# **Servicios de Red e Internet**

# **Practica 01**

#### **Índice:**

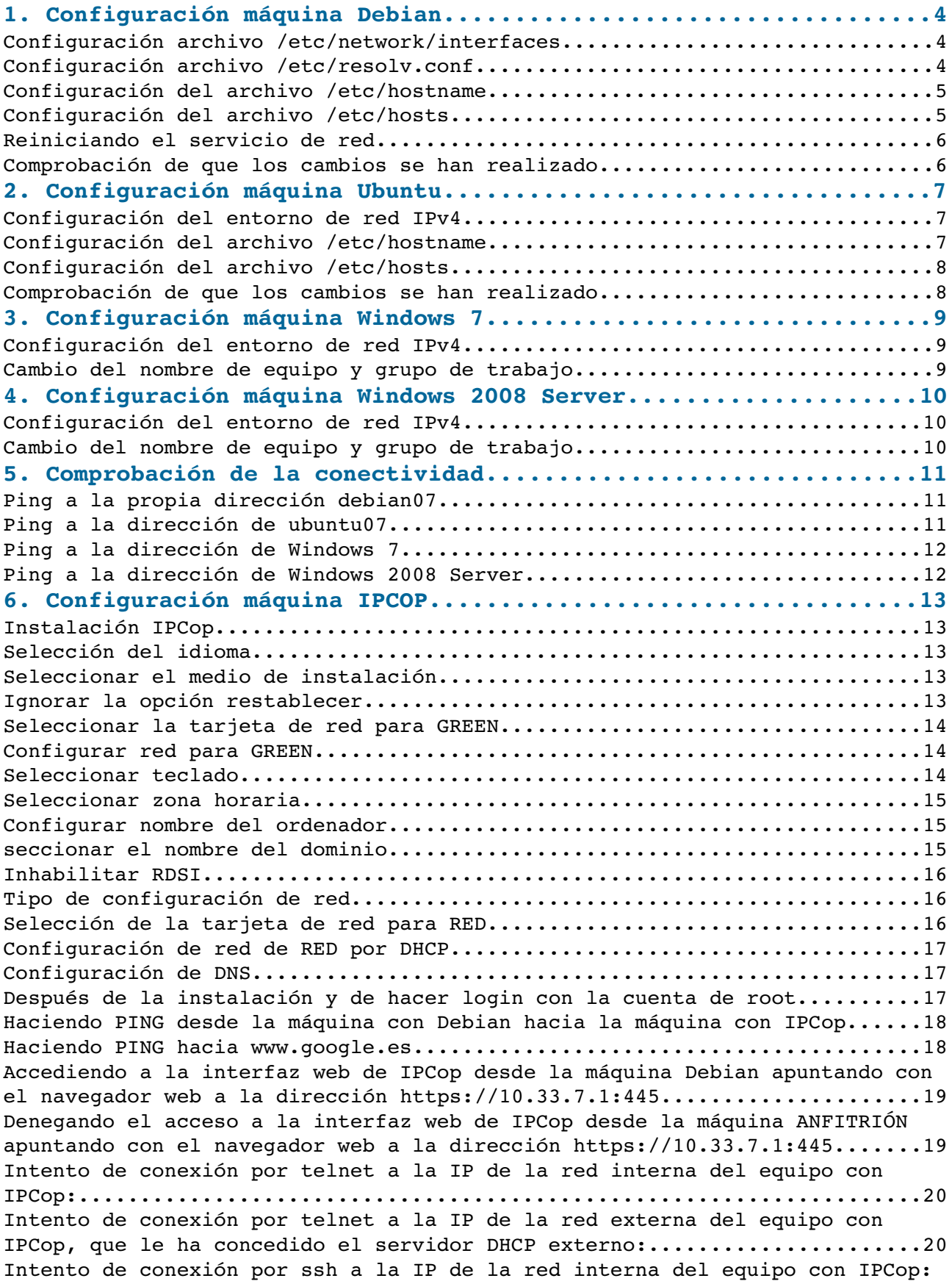

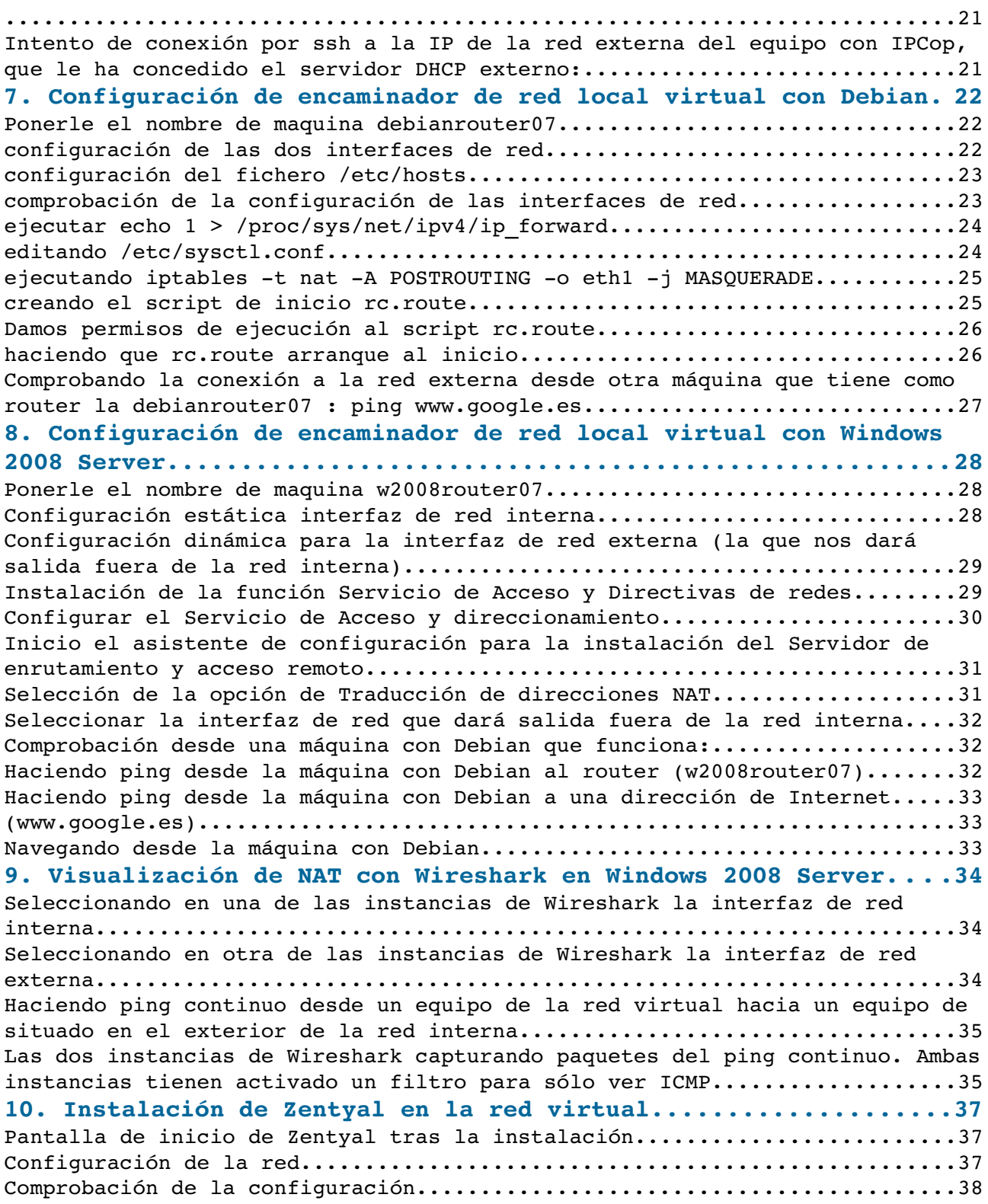

#### <span id="page-3-2"></span>**1. Configuración máquina Debian**

<span id="page-3-1"></span>Configuración archivo /etc/network/interfaces

<span id="page-3-0"></span>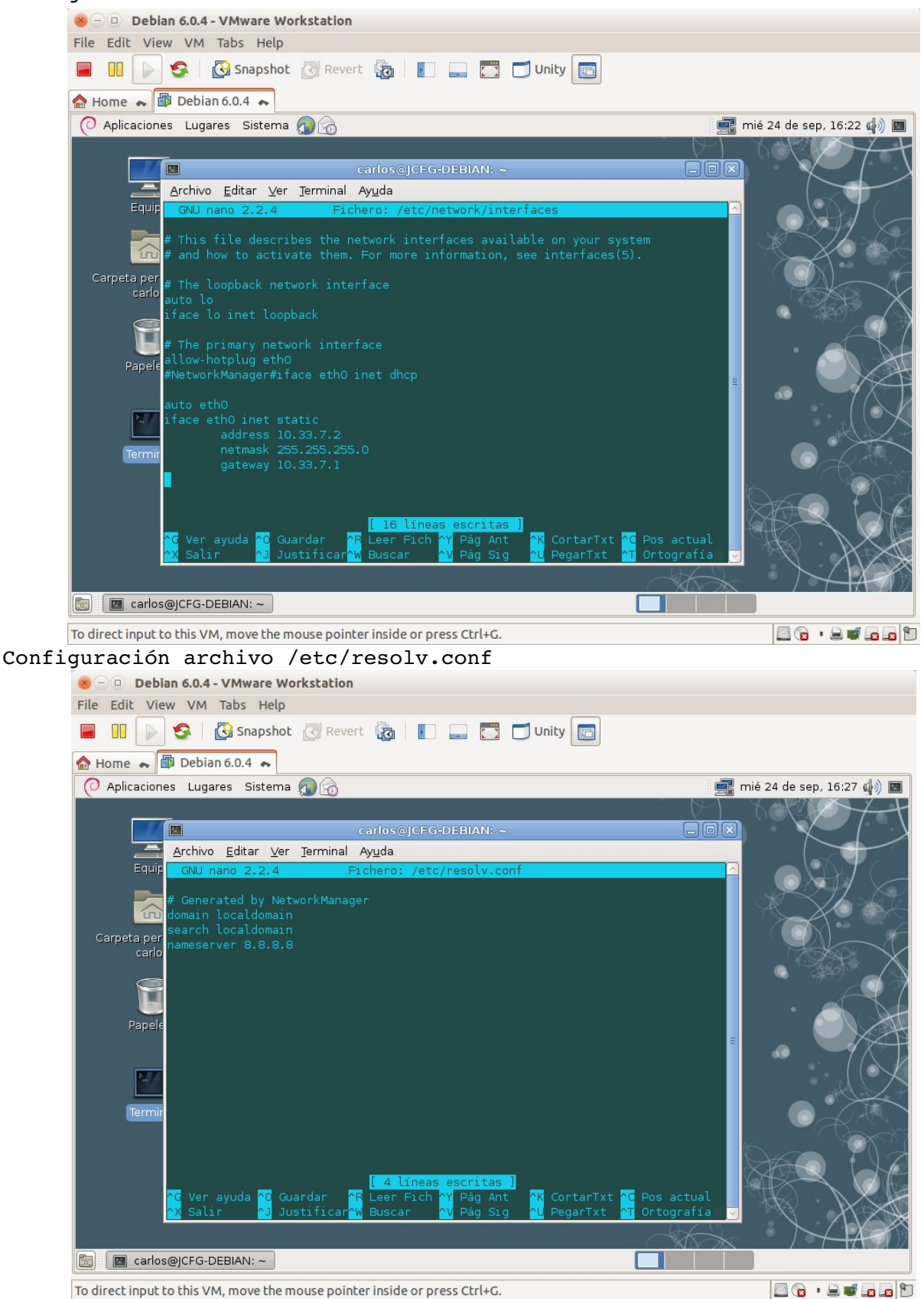

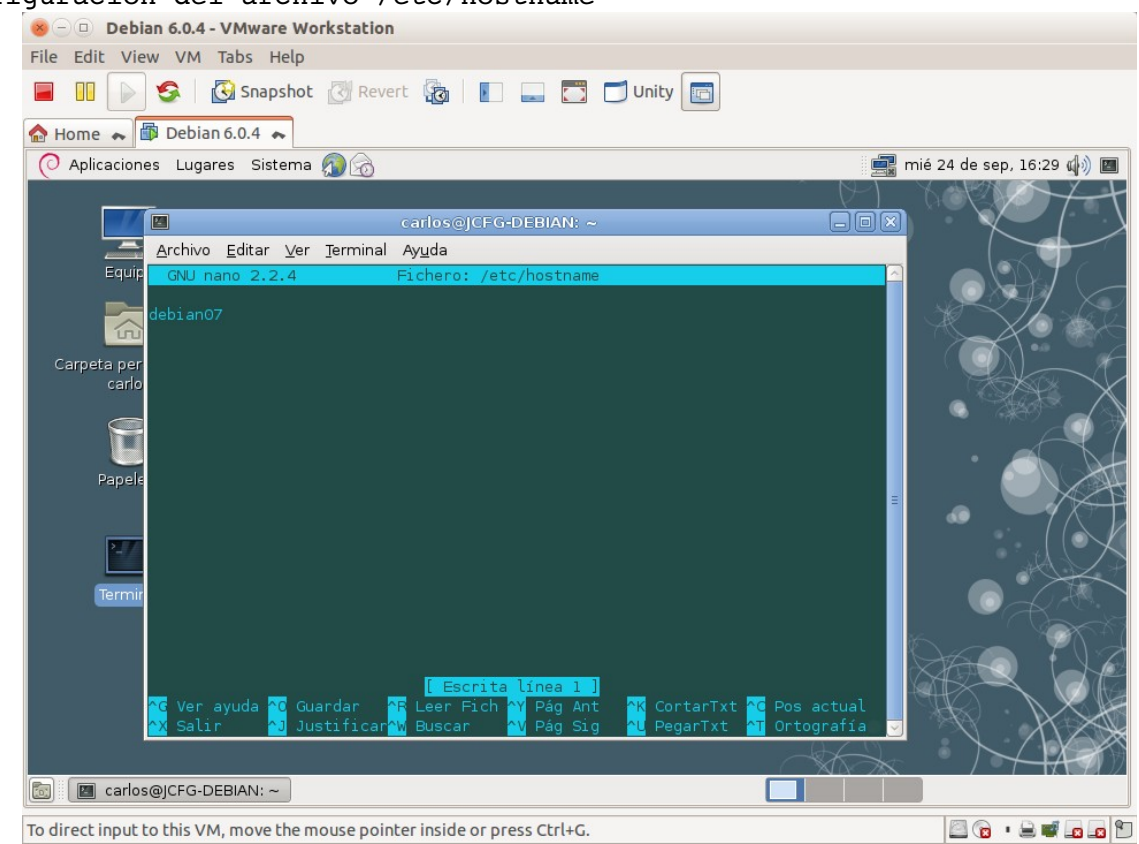

#### <span id="page-4-1"></span>Configuración del archivo /etc/hostname

#### <span id="page-4-0"></span>Configuración del archivo /etc/hosts Debian 6.0.4 - VMware Workstation File Edit View VM Tabs Help  $\bullet$  Home  $\bullet$   $\bullet$  Debian 6.0.4  $\bullet$ O Aplicaciones Lugares Sistema Depiphany mié 24 de sep, 16:34 ( Navegue por la web  $\Box$ Archivo Editar Ver Terminal Ayuda Ξ  $E = 1$ 127.0.0.1<br>127.0.1.1  $\overline{\widehat{\mathbb{D}}}$ # The following lines are desirable for IPv6 capable hosts<br>::1 ip6-localhost ip6-loopback<br>fe00::0 ip6-localnet<br>ff00::0 ip6-mcastprefix<br>ff02::1 ip6-allnodes<br>ff02::2 ip6-allrouters Carpeta personal<br>carlos  $\color{red} \Theta$ Papelera Guarda prtarTxt **M** carlos@JCFG-DEBIAN: ~ ٦ To direct input to this VM, move the mouse pointer inside or press Ctrl+G. **BG · 2000**

#### **Practica SRI**

<span id="page-5-1"></span>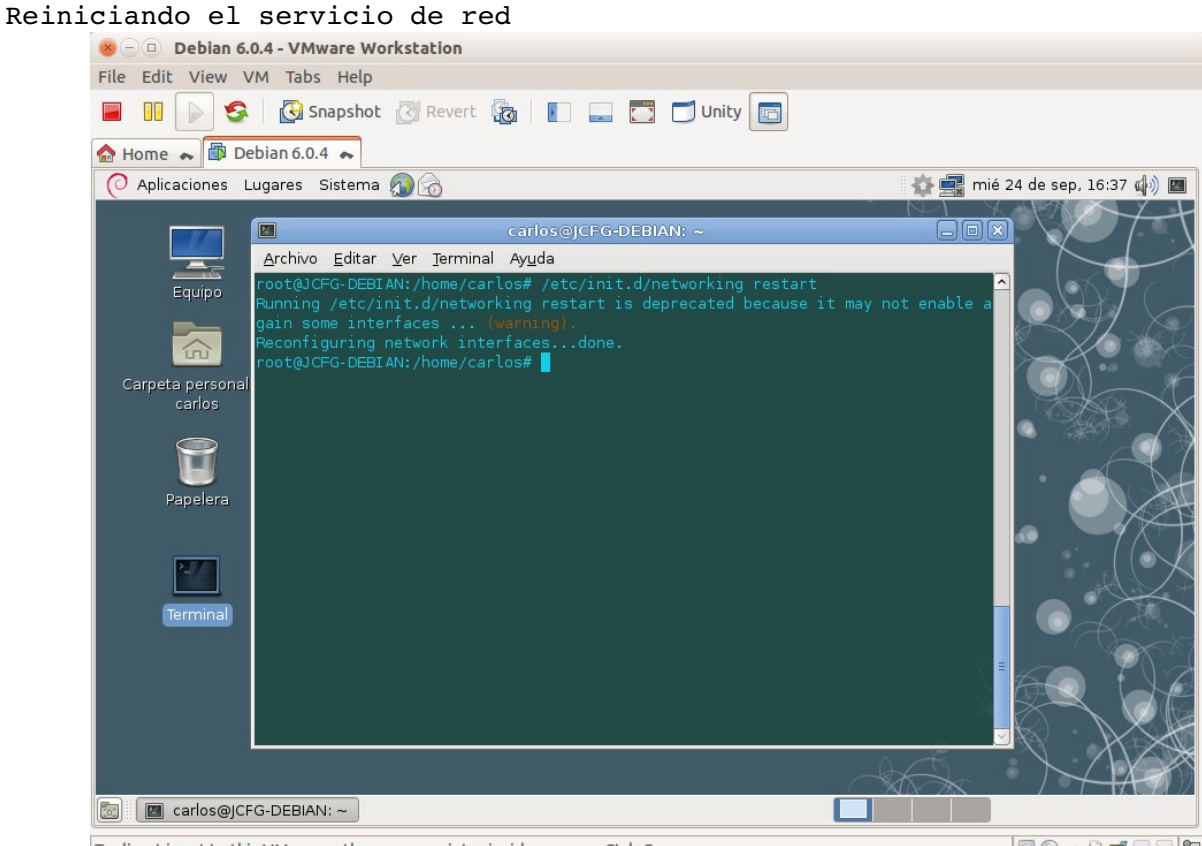

To direct input to this VM, move the mouse pointer inside or press Ctrl+G.

**BG · BULGB** 

#### <span id="page-5-0"></span>Comprobación de que los cambios se han realizado

| $ \Box$ Debian 6.0.4 - VMware Workstation                                    |             |                                                                                                    |                    |  |  |  |  |  |  |  |
|------------------------------------------------------------------------------|-------------|----------------------------------------------------------------------------------------------------|--------------------|--|--|--|--|--|--|--|
| Edit View VM Tabs Help<br><b>File</b>                                        |             |                                                                                                    |                    |  |  |  |  |  |  |  |
| TI<br>s                                                                      |             | Shapshot Revert & D B B D Unity <b>B</b>                                                                                                    |                    |  |  |  |  |  |  |  |
| Home ~ Debian 6.0.4 ~                                                        |             |                                                                                                    |                    |  |  |  |  |  |  |  |
| $\bigcirc$ Aplicaciones Lugares Sistema $\bigcirc$<br>mié 24 de sep, 16:40 ( |             |                                                                                                    |                    |  |  |  |  |  |  |  |
|                                                                              | $\boxed{2}$ | carlos@debian07:~                                                                                                    | $\Box$ e $\times$  |  |  |  |  |  |  |  |
|                                                                              |             | Archivo Editar Ver Terminal Ayuda                                                                                                    |                    |  |  |  |  |  |  |  |
| Equipo<br>$\widehat{\omega}$                                                 | ethO        | root@debian07:/home/carlos# ifconfiq -a<br>Link encap:Ethernet Hwaddr 00:0c:29:b1:10:ed<br>inet addr:10.33.7.2 Bcast:10.33.7.255 Mask:255.255.255.0<br>inet6 addr: fe80::20c:29ff:feb1:10ed/64 Scope:Link<br>UP BROADCAST RUNNING MULTICAST MTU:1500 Metric:1<br>RX packets:0 errors:0 dropped:0 overruns:0 frame:0                                         |                    |  |  |  |  |  |  |  |
| Carpeta personal de<br>carlos                                                |             | TX packets:76 errors:0 dropped:0 overruns:0 carrier:0<br>collisions: 0 txqueuelen: 1000<br>RX bytes: 0 (0.0 B) TX bytes: 8935 (8.7 KiB)<br>Interrupt:19 Base address:0x2000                                                                                                    |                    |  |  |  |  |  |  |  |
| Papelera<br>Terminal                                                         | lo          | Link encap:Local Loopback<br>inet addr:127.0.0.1 Mask:255.0.0.0<br>inet6 addr: ::1/128 Scope:Host<br>UP LOOPBACK RUNNING MTU: 16436 Metric: 1<br>RX packets: 27 errors: 0 dropped: 0 overruns: 0 frame: 0<br>TX packets: 27 errors: 0 dropped: 0 overruns: 0 carrier: 0<br>collisions: 0 txqueuelen: 0<br>RX bytes: 2220 (2.1 KiB) TX bytes: 2220 (2.1 KiB) |                    |  |  |  |  |  |  |  |
|                                                                              | panO        | Link encap:Ethernet HWaddr 86:01:6d:df:2a:f0<br>BROADCAST MULTICAST MTU:1500 Metric:1                                                                                                    |                    |  |  |  |  |  |  |  |
| carlos@debian07:~<br><b>For</b>                                              |             |                                                                                                    |                    |  |  |  |  |  |  |  |
|                                                                              |             | To direct input to this VM, move the mouse pointer inside or press Ctrl+G.                                                                                                    | <b>BG · BULGAY</b> |  |  |  |  |  |  |  |

Página nº 6 de 38

#### <span id="page-6-2"></span><span id="page-6-1"></span>**2. Configuración máquina Ubuntu** Configuración del entorno de red IPv4

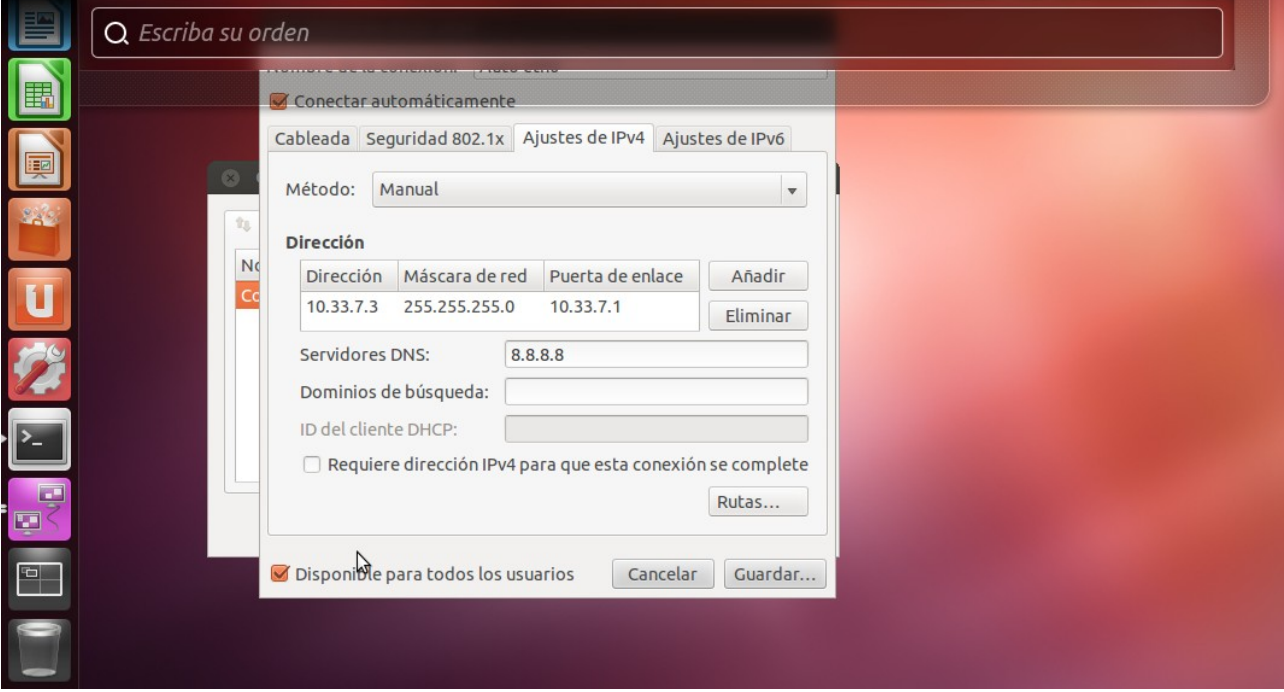

<span id="page-6-0"></span>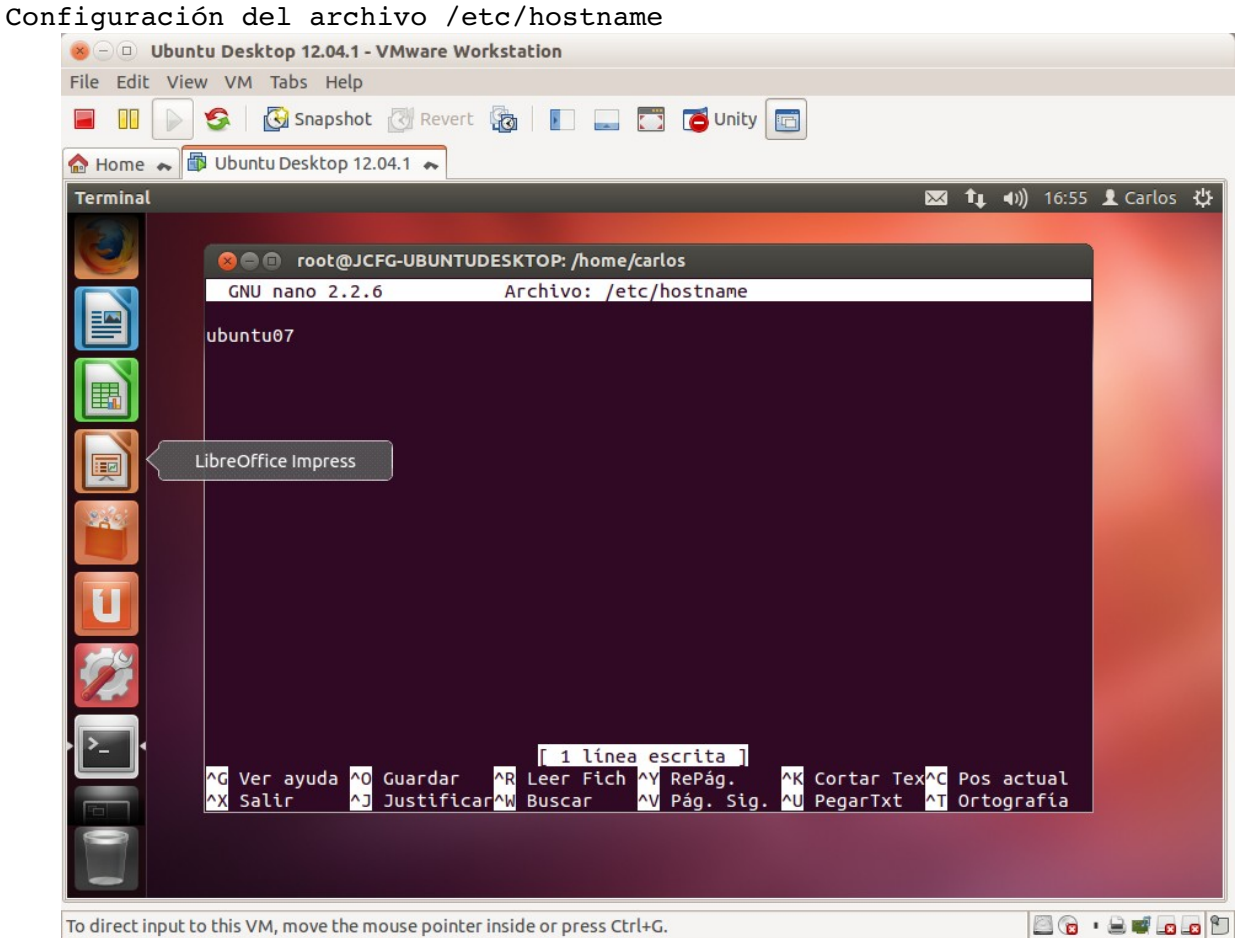

<span id="page-7-1"></span>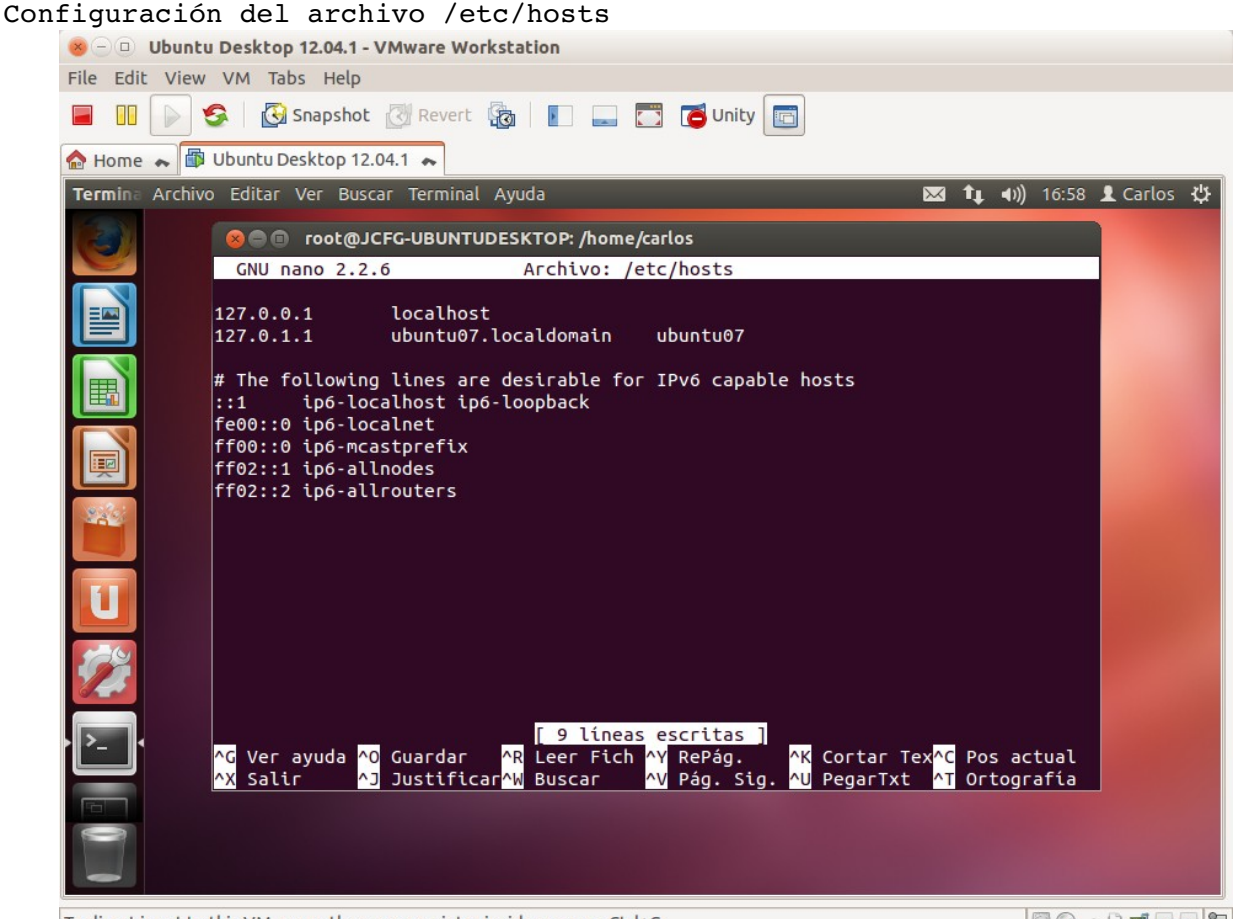

To direct input to this VM, move the mouse pointer inside or press Ctrl+G.

80.80.00

<span id="page-7-0"></span>Comprobación de que los cambios se han realizado

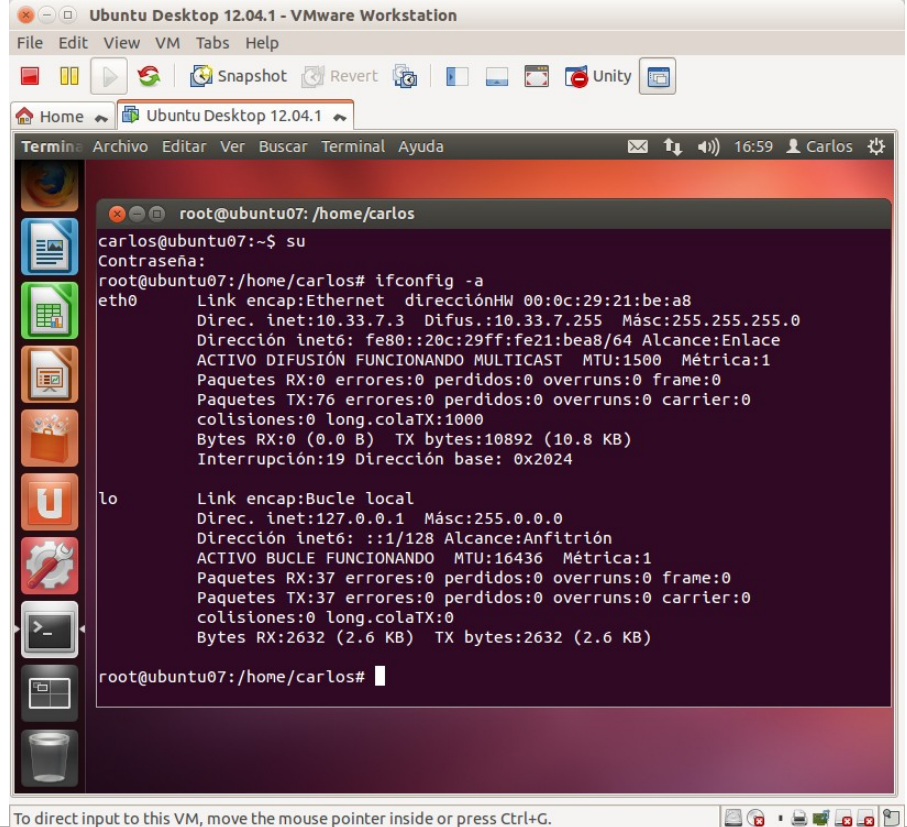

Página nº 8 de 38

BG · BULGB D

<span id="page-8-2"></span><span id="page-8-1"></span>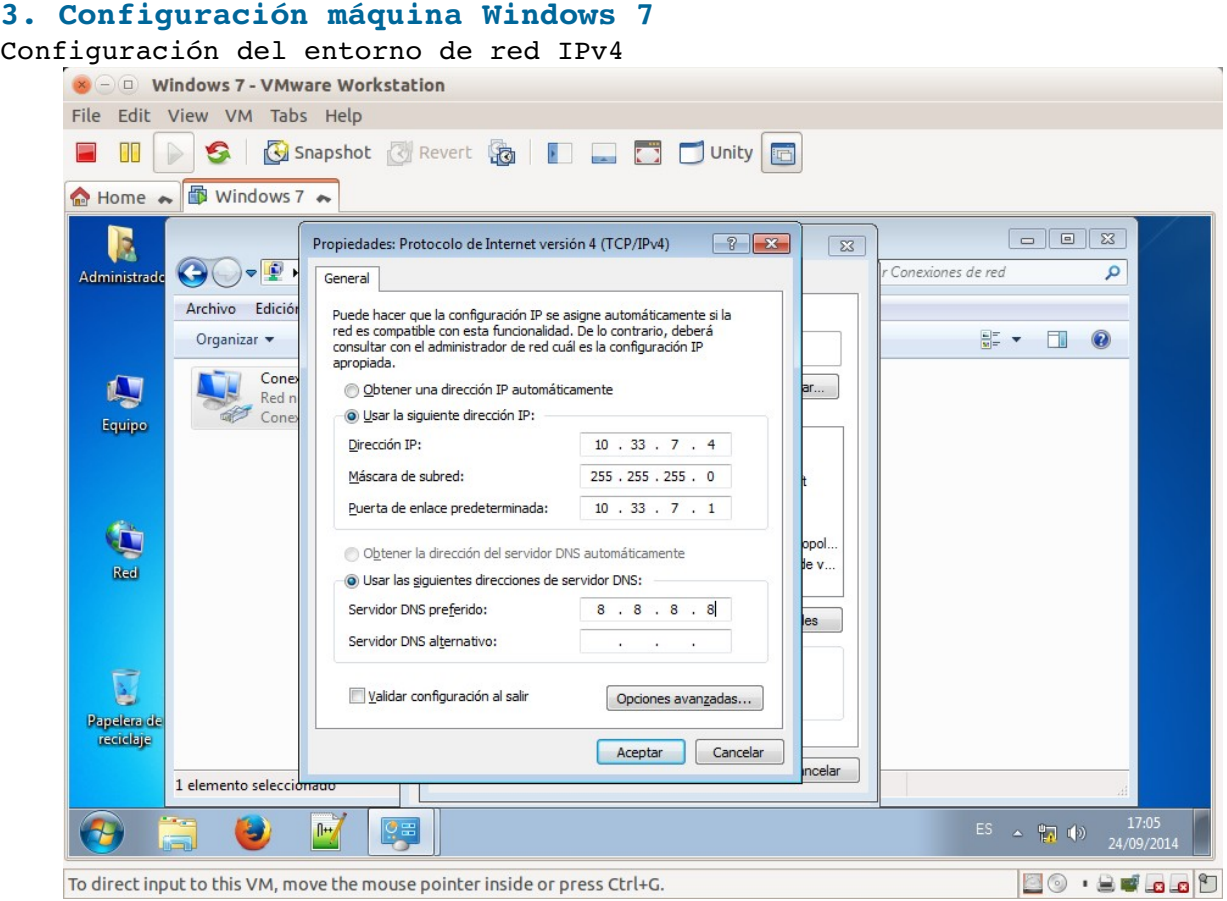

## <span id="page-8-0"></span>Cambio del nombre de equipo y grupo de trabajo

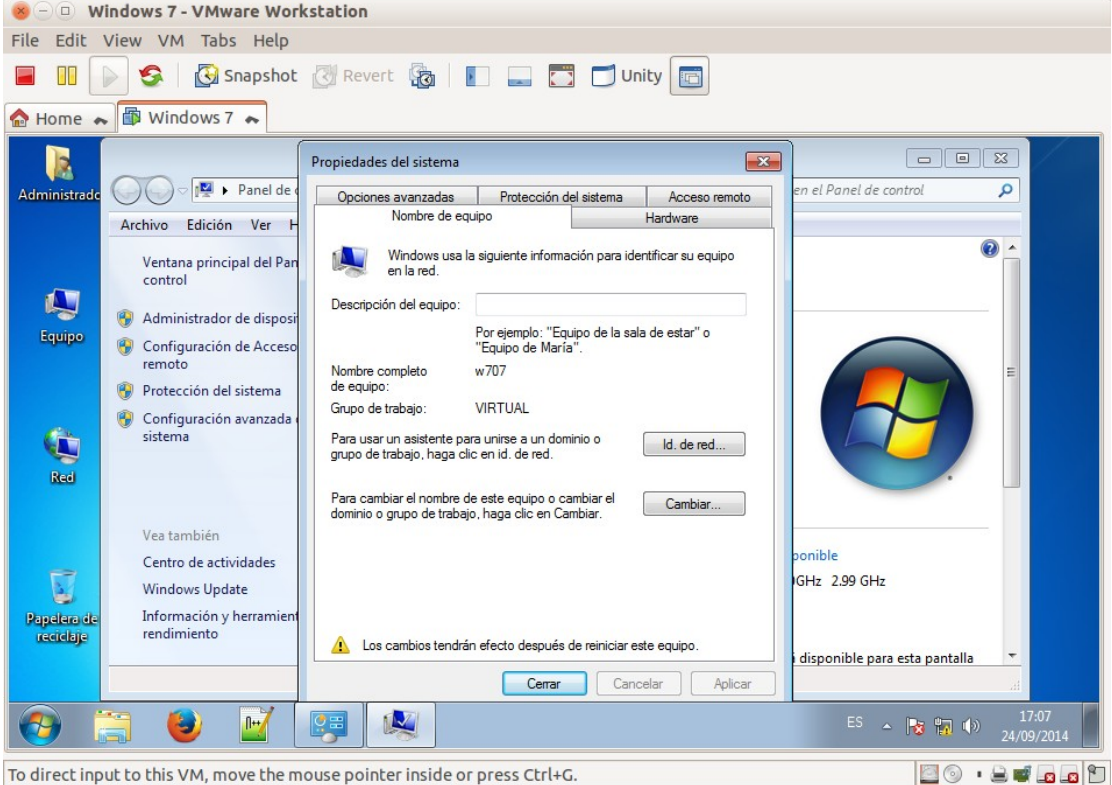

## <span id="page-9-2"></span>**4. Configuración máquina Windows 2008 Server**

<span id="page-9-1"></span>Configuración del entorno de red IPv4

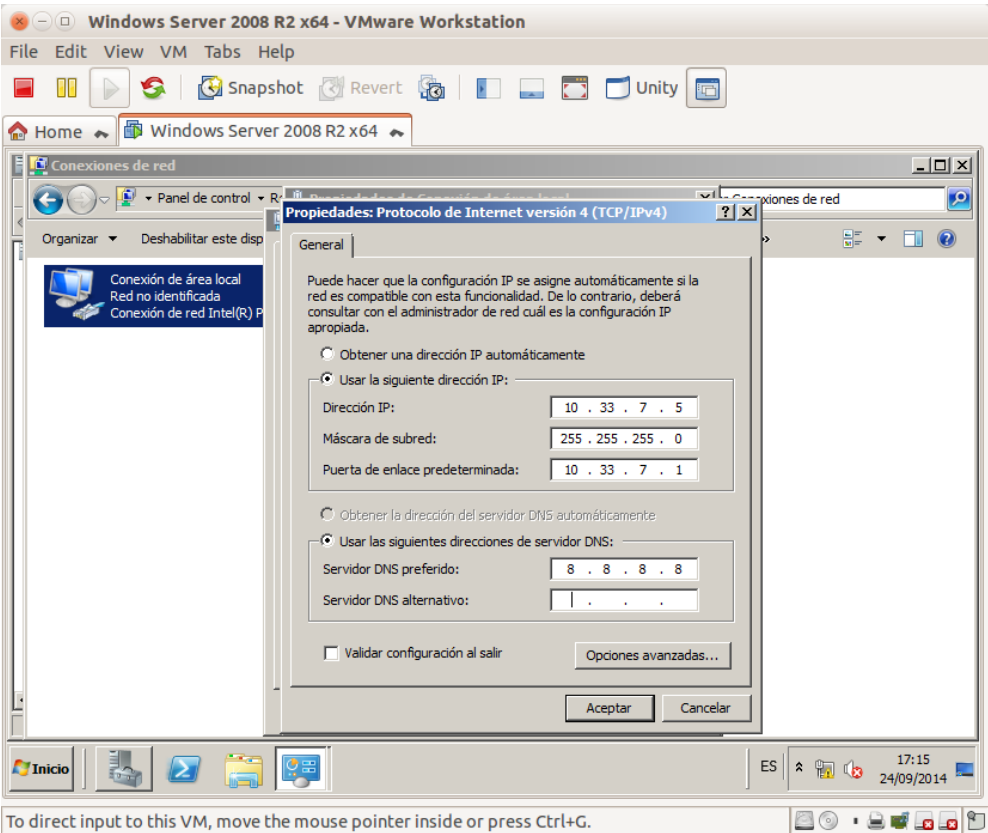

#### <span id="page-9-0"></span>Cambio del nombre de equipo y grupo de trabajo

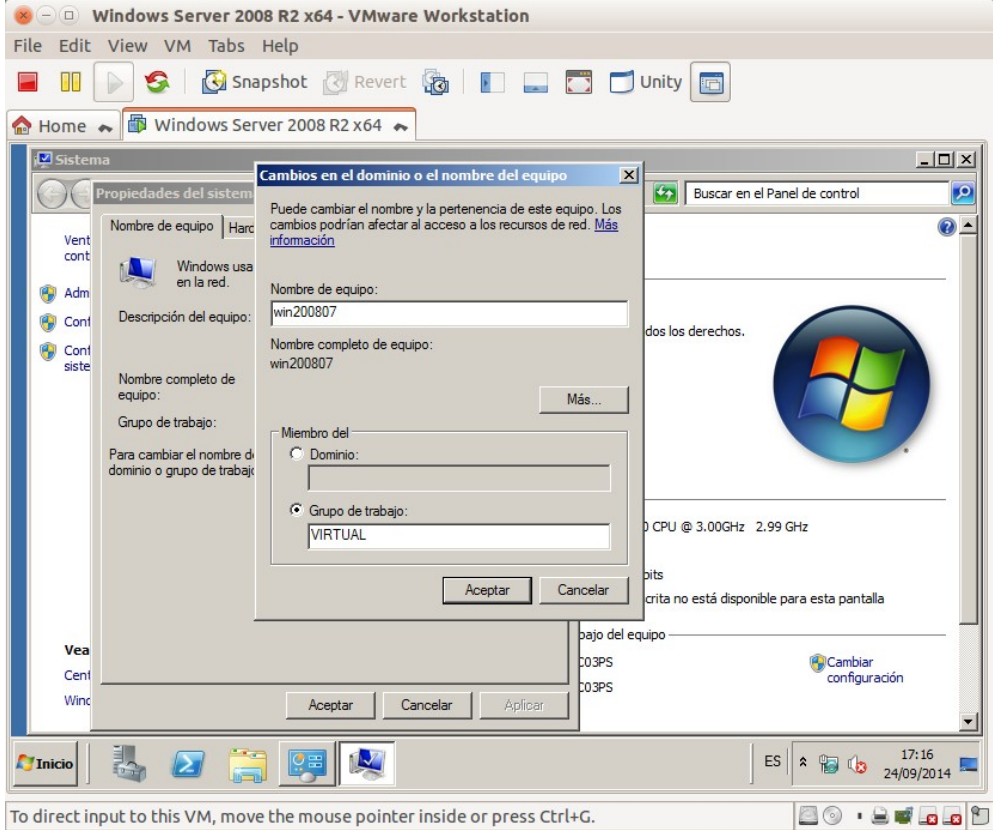

Página nº 10 de 38

#### <span id="page-10-2"></span>**5. Comprobación de la conectividad**

<span id="page-10-1"></span>Ping a la propia dirección debian07

| $ \Box$ Debian 6.0.4 - VMware Workstation                                                                                                    |                                                                                                    |
|----------------------------------------------------------------------------------------------------|----------------------------------------------------------------------------------------------------|
| File Edit View VM Tabs Help                                                                                                    |                                                                                                    |
| Shapshot & Revert &                 Unity<br>ПN<br>s i                                                                                                    | <b>FET</b>                                                                                                 |
| ← <b>6.0.4</b> Ubuntu Desktop 12.04.1 → <b>6</b> Debian 6.0.4<br>Windows Server 2008 R2 x64                                                                                                    | <b>Windows 7</b><br>$\overline{a}$                                                                         |
| Aplicaciones Lugares Sistema<br>Cambie la apariencia y comportamiento<br>del escritorio, obtenga ayuda o cierre la<br>酉<br>sesión<br>Archivo Editar Ver Terminal Ayuda<br>root@debian07:/home/carlos# ping 10.33.7.2<br>PING 10.33.7.2 (10.33.7.2) 56(84) bytes of data.<br>64 bytes from 10.33.7.2: icmp_req=1 ttl=64 time=0.024 ms<br>64 bytes from 10.33.7.2: icmp req=2 ttl=64 time=0.024 ms<br>64 bytes from 10.33.7.2: icmp req=3 ttl=64 time=0.025 ms<br>Carpeta 64 bytes from 10.33.7.2: icmp req=4 ttl=64 time=0.038 ms<br>64 bytes from 10.33.7.2: icmp_req=5 ttl=64 time=0.029 ms<br>64 bytes from 10.33.7.2: icmp req=6 ttl=64 time=0.036 ms<br>64 bytes from 10.33.7.2: icmp req=7 ttl=64 time=0.027 ms<br>64 bytes from 10.33.7.2: icmp_req=8 ttl=64 time=0.029 ms<br>64 bytes from 10.33.7.2: icmp_req=9 ttl=64 time=0.028 ms<br>P& 64 bytes from 10.33.7.2: icmp req=10 ttl=64 time=0.027 ms<br>64 bytes from 10.33.7.2: icmp_req=11 ttl=64 time=0.027 ms<br>64 bytes from 10.33.7.2: icmp_req=12 ttl=64 time=0.028 ms<br>64 bytes from 10.33.7.2: icmp req=13 ttl=64 time=0.026 ms<br>64 bytes from 10.33.7.2: icmp req=14 ttl=64 time=0.028 ms<br>64 bytes from 10.33.7.2: icmp_req=15 ttl=64 time=0.028 ms<br>64 bytes from 10.33.7.2: icmp req=16 ttl=64 time=0.028 ms<br>64 bytes from 10.33.7.2: icmp req=17 ttl=64 time=0.028 ms | <b>ER</b><br>mié 24 de sep, 17:22 ((1)) <b>E</b><br>$\Box$ o $\bm{\mathsf{R}}$<br>$\overline{\phantom{a}}$ |
| 64 bytes from 10.33.7.2: icmp req=18 ttl=64 time=0.028 ms<br>64 bytes from 10.33.7.2: icmp req=19 ttl=64 time=0.028 ms<br>64 bytes from 10.33.7.2: icmp req=20 ttl=64 time=0.020 ms<br>64 bytes from 10.33.7.2: icmp req=21 ttl=64 time=0.026 ms                                                                                                    |                                                                                                    |
| carlos@debian07:~<br><b>Fox</b>                                                                                                    |                                                                                                    |
| To direct input to this VM, move the mouse pointer inside or press Ctrl+G.                                                                                                    | 8 G B J G G H                                                                                              |

<span id="page-10-0"></span>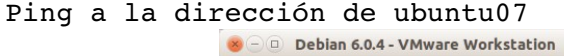

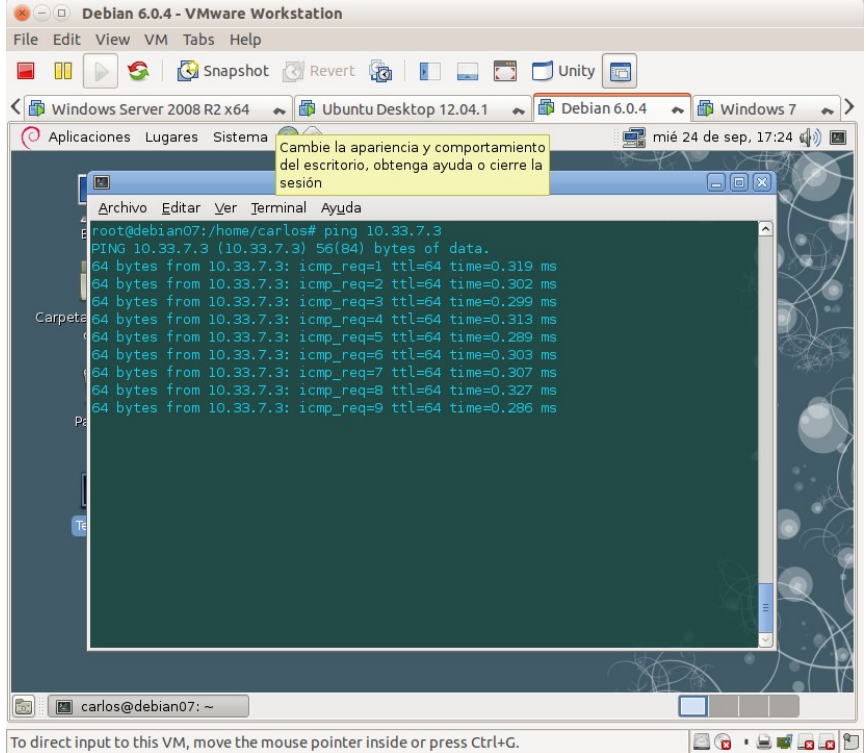

<span id="page-11-1"></span>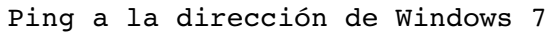

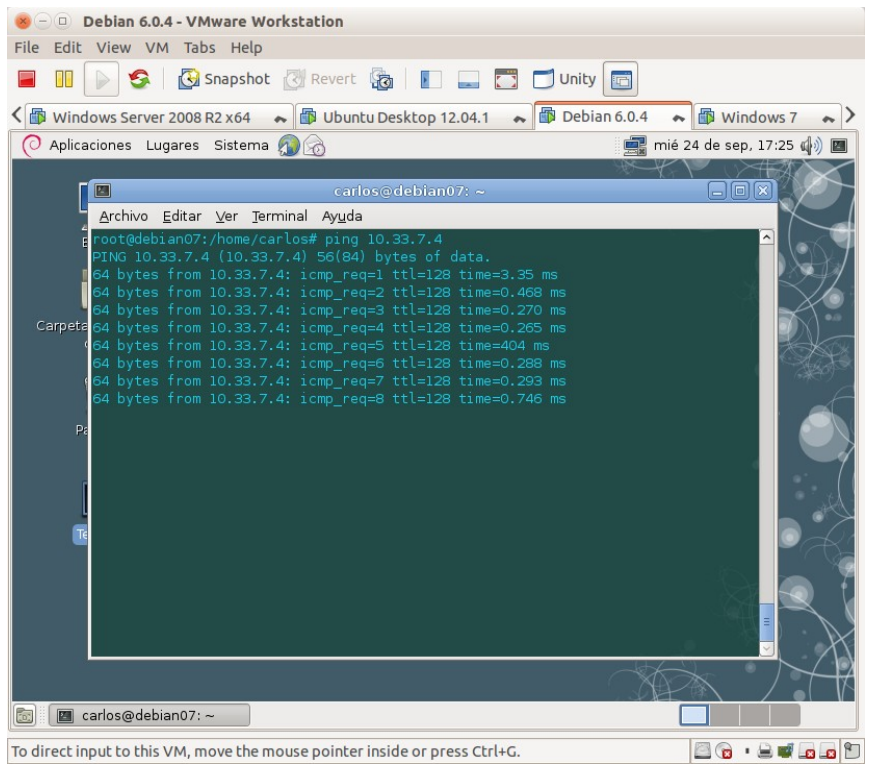

#### <span id="page-11-0"></span>Ping a la dirección de Windows 2008 Server

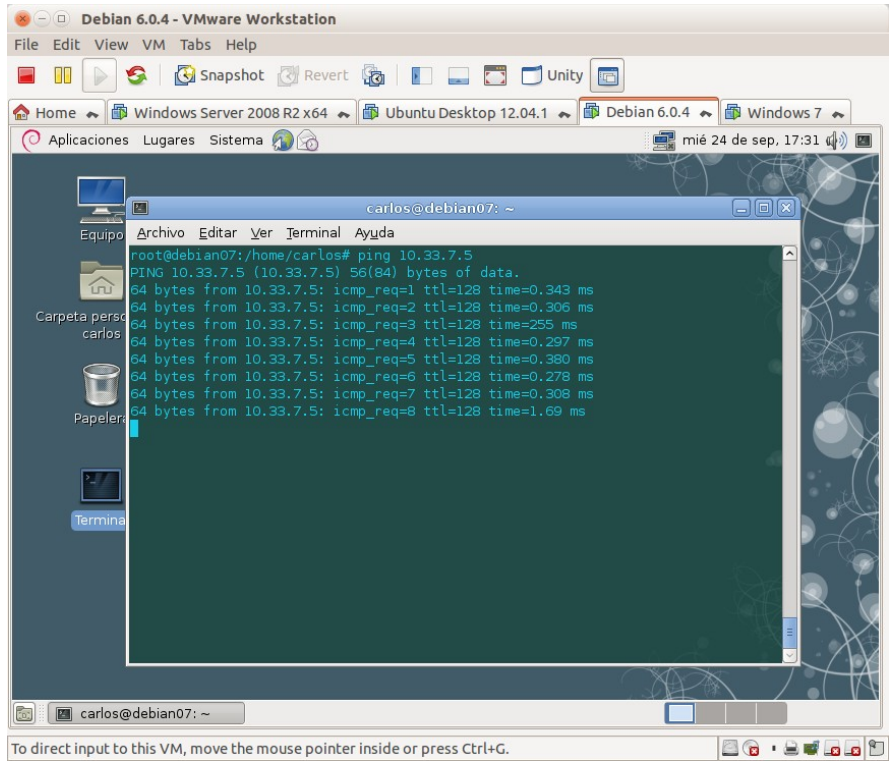

### <span id="page-12-4"></span>**6. Configuración máquina IPCOP**

<span id="page-12-3"></span>Instalación IPCop

<span id="page-12-2"></span>![](_page_12_Picture_3.jpeg)

#### <span id="page-12-1"></span>Seleccionar el medio de instalación

<span id="page-12-0"></span>![](_page_12_Picture_37.jpeg)

Página nº 13 de 38

<span id="page-13-2"></span><span id="page-13-1"></span><span id="page-13-0"></span>![](_page_13_Picture_1.jpeg)

<span id="page-14-2"></span><span id="page-14-1"></span><span id="page-14-0"></span>![](_page_14_Picture_1.jpeg)

<span id="page-15-2"></span><span id="page-15-1"></span><span id="page-15-0"></span>![](_page_15_Picture_1.jpeg)

<span id="page-16-2"></span><span id="page-16-1"></span><span id="page-16-0"></span>![](_page_16_Picture_1.jpeg)

<span id="page-17-1"></span>![](_page_17_Picture_22.jpeg)

#### <span id="page-17-0"></span>Haciendo PING hacia [www.google.es](http://www.google.es/)

![](_page_17_Picture_23.jpeg)

<span id="page-18-1"></span><span id="page-18-0"></span>![](_page_18_Picture_1.jpeg)

![](_page_19_Picture_1.jpeg)

<span id="page-19-1"></span>Intento de conexión por telnet a la IP de la red interna del equipo con IPCop:

<span id="page-19-0"></span>Intento de conexión por telnet a la IP de la red externa del equipo con IPCop, que le ha concedido el servidor DHCP externo:

![](_page_19_Picture_4.jpeg)

![](_page_20_Picture_1.jpeg)

<span id="page-20-0"></span>Intento de conexión por ssh a la IP de la red interna del equipo con IPCop:

<span id="page-20-1"></span>Intento de conexión por ssh a la IP de la red externa del equipo con IPCop, que le ha concedido el servidor DHCP externo:

![](_page_20_Picture_4.jpeg)

# <span id="page-21-2"></span>**7. Configuración de encaminador de red local virtual con Debian** Ponerle el nombre de maquina debianrouter07<br>
Se la Debian 6.0.4 Router-VMware Workstation

<span id="page-21-1"></span><span id="page-21-0"></span>![](_page_21_Picture_2.jpeg)

<span id="page-22-1"></span>![](_page_22_Picture_1.jpeg)

#### <span id="page-22-0"></span>comprobación de la configuración de las interfaces de red

![](_page_22_Picture_41.jpeg)

<span id="page-23-1"></span><span id="page-23-0"></span>![](_page_23_Picture_1.jpeg)

To direct input to this VM, move the mouse pointer inside or press Ctrl+G.

<span id="page-24-1"></span><span id="page-24-0"></span>![](_page_24_Picture_1.jpeg)

<span id="page-25-1"></span>![](_page_25_Picture_1.jpeg)

# <span id="page-25-0"></span>haciendo que rc.route arranque al inicio<br>  $\bullet$  Debian 6.0.4 Router-VMware Workstation

![](_page_25_Figure_3.jpeg)

<span id="page-26-0"></span>Comprobando la conexión a la red externa desde otra máquina que tiene como router la **debianrouter07 :** ping www.google.es

![](_page_26_Picture_2.jpeg)

#### <span id="page-27-2"></span>**8. Configuración de encaminador de red local virtual con Windows 2008 Server**

<span id="page-27-1"></span>Ponerle el nombre de maquina w2008router07

<span id="page-27-0"></span>![](_page_27_Picture_23.jpeg)

<span id="page-28-1"></span>Configuración dinámica para la interfaz de red externa (la que nos dará salida fuera de la red interna)

<span id="page-28-0"></span>![](_page_28_Picture_19.jpeg)

<span id="page-29-0"></span>![](_page_29_Picture_1.jpeg)

<span id="page-30-1"></span>Inicio el asistente de configuración para la instalación del Servidor de enrutamiento y acceso remoto.

![](_page_30_Picture_20.jpeg)

<span id="page-30-0"></span>Selección de la opción de Traducción de direcciones NAT

![](_page_30_Picture_21.jpeg)

![](_page_31_Picture_31.jpeg)

# <span id="page-31-2"></span>Seleccionar la interfaz de red que dará salida fuera de la red interna

<span id="page-31-1"></span>Comprobación desde una máquina con Debian que funciona:

<span id="page-31-0"></span>![](_page_31_Picture_4.jpeg)

<span id="page-32-2"></span><span id="page-32-1"></span>Haciendo ping desde la máquina con Debian a una dirección de Internet  $(\underline{www.\,goodle.es})$ 

![](_page_32_Picture_2.jpeg)

#### <span id="page-32-0"></span>Navegando desde la máquina con Debian.

![](_page_32_Figure_4.jpeg)

<span id="page-33-2"></span><span id="page-33-1"></span>**9. Visualización de NAT con Wireshark en Windows 2008 Server** Seleccionando en una de las instancias de Wireshark la interfaz de red interna.

<span id="page-33-0"></span>![](_page_33_Picture_24.jpeg)

Página nº 34 de 38

<span id="page-34-1"></span>Haciendo ping continuo desde un equipo de la red virtual hacia un equipo de situado en el exterior de la red interna.

![](_page_34_Picture_24.jpeg)

<span id="page-34-0"></span>Las dos instancias de Wireshark capturando paquetes del ping continuo. Ambas instancias tienen activado un filtro para sólo ver ICMP

![](_page_34_Picture_25.jpeg)

Se observa que la instancia de la izquierda, correspondiente a la interfaz de la red virtual con IP 10.33.7.1, recibe los paquetes del equipo de la red virtual con ip 10.33.7.2 hacia la IP 172.124.117.107 que es hacia la que se está haciendo el ping

![](_page_35_Picture_33.jpeg)

En la instancia de la derecha, correspondiente a la interfaz de la red externa con IP 172.124.117.209 (esta IP se adquiere por DHCP) recibe los paquetes y los manda a la IP 172.124.117.107

| FILE EUIL VIEW VIII IOUS FIELD                                                                                                    |                                                                 |                                 |                                                                                                    |                                                    |  |                     |  |  |  |  |
|----------------------------------------------------------------------------------------------------|-----------------------------------------------------------------|---------------------------------|----------------------------------------------------------------------------------------------------|----------------------------------------------------|--|---------------------|--|--|--|--|
| s                                                                                                    | Snapshot Revert & F F Dunity                                    |                                 |                                                                                                    |                                                    |  |                     |  |  |  |  |
| <b>iD</b> Windows Server 2008 R2 x6  ► <b>Debian 6.0.4</b>                                                                                                    |                                                                 |                                 |                                                                                                    |                                                    |  |                     |  |  |  |  |
| Capturing from Conexión de área local 2 [Wireshark 1.12.1 (v1.12.1-0-g01b65bf from master-1.12)]                                                                                                    |                                                                 |                                 |                                                                                                    |                                                    |  | $-10 \times$        |  |  |  |  |
| File Edit View Go Capture Analyze Statistics Telephony Tools Internals Help                                                                                                    |                                                                 |                                 |                                                                                                    |                                                    |  |                     |  |  |  |  |
|                                                                                                    |                                                                 |                                 |                                                                                                    |                                                    |  |                     |  |  |  |  |
| ◒<br>$\circledcirc$                                                                                                    | 審<br>$\Box$<br>$\mathbf{F}$                                     |                                 | 单区 晶彩 日                                                                                                    |                                                    |  |                     |  |  |  |  |
| Filter:   icmp                                                                                                    |                                                                 | Expression Clear Apply Save     |                                                                                                    |                                                    |  |                     |  |  |  |  |
| <b>Time</b><br>Source                                                                                                    | <b>Destination</b>                                              | Protocol Length Info            |                                                                                                    |                                                    |  |                     |  |  |  |  |
| 5062 286, 863199 172, 124, 117, 107                                                                                                    | 172.124.200.28<br><b>ICMP</b>                                   | 98 Echo (ping) reply            | id=0x0100, seq=128/32768, ttl=64 (request in 5061)                                                                                 |                                                    |  |                     |  |  |  |  |
| 5068 287, 863091 172, 124, 200, 28<br>5069 287, 863221 172, 124, 117, 107                                                                                                    | 172.124.117.107<br><b>ICMP</b><br>172.124.200.28<br><b>ICMP</b> | 98 Echo (ping) reply            | 98 Echo (ping) request id=0x0100, seq=129/33024, ttl=63 (no response found!)                                                       |                                                    |  |                     |  |  |  |  |
| 5077 288, 863069 172, 124, 200, 28                                                                                                    | 172.124.117.107<br><b>ICMP</b>                                  |                                 | id=0x0100, seq=129/33024, ttl=64 (request in 5068)<br>98 Echo (ping) request id=0x0100, seq=130/33280, ttl=63 (no response found!) |                                                    |  |                     |  |  |  |  |
| 5078 288, 863442 172, 124, 117, 107                                                                                                    | 172.124.200.28<br><b>ICMP</b>                                   | 98 Echo (ping) reply            | id=0x0100, seq=130/33280, ttl=64 (request in 5077)                                                                                 |                                                    |  |                     |  |  |  |  |
| 5085 289, 864103 172, 124, 200, 28                                                                                                    | 172.124.117.107<br><b>ICMP</b>                                  |                                 | 98 Echo (ping) request id=0x0100, seq=131/33536, ttl=63 (reply in 5086)                                                            |                                                    |  |                     |  |  |  |  |
| 5086 289, 864212 172, 124, 117, 107                                                                                                    | 172.124.200.28<br><b>TCMP</b>                                   | 98 Echo (ping) reply            | id=0x0100, seq=131/33536, ttl=64 (request in 5085)                                                                                 |                                                    |  |                     |  |  |  |  |
| 5110 290.863188 172.124.200.28                                                                                                    | 172.124.117.107<br><b>ICMP</b>                                  |                                 | 98 Echo (ping) request id=0x0100, seq=132/33792, ttl=63 (reply in 5111)                                                            |                                                    |  |                     |  |  |  |  |
| 5111 290, 863311 172, 124, 117, 107                                                                                                    | 172.124.200.28<br><b>ICMP</b>                                   | 98 Echo (ping) reply            | id=0x0100, seq=132/33792, ttl=64 (request in 5110)                                                                                 |                                                    |  |                     |  |  |  |  |
| 5121 291, 863054 172, 124, 200, 28                                                                                                    | 172.124.117.107<br><b>ICMP</b>                                  |                                 | 98 Echo (ping) request id=0x0100, seq=133/34048, ttl=63 (reply in 5122)                                                            |                                                    |  |                     |  |  |  |  |
| 5122 291, 863124 172, 124, 117, 107                                                                                                    | 172.124.200.28<br><b>ICMP</b>                                   | 98 Echo (ping) reply            | id-0x0100, seq-133/34048, ttl=64 (request in 5121)                                                                                 |                                                    |  |                     |  |  |  |  |
| 5130 292, 862993 172, 124, 200, 28                                                                                                    | 172.124.117.107<br><b>ICMP</b>                                  |                                 | 98 Echo (ping) request id=0x0100, seq=134/34304, ttl=63 (reply in 5131)                                                            |                                                    |  |                     |  |  |  |  |
| 5131 292.863071 172.124.117.107                                                                                                    | 172.124.200.28<br><b>TCMP</b>                                   | 98 Echo (ping) reply            | id=0x0100, seq=134/34304, ttl=64 (request in 5130)                                                                                 |                                                    |  |                     |  |  |  |  |
| 5135 293.863055 172.124.200.28                                                                                                    | 172.124.117.107<br><b>ICMP</b>                                  |                                 | 98 Echo (ping) request id=0x0100, seq=135/34560, ttl=63 (no response found!)                                                       |                                                    |  |                     |  |  |  |  |
| 5136 293.863182 172.124.117.107                                                                                                    | 172.124.200.28<br><b>ICMP</b>                                   | 98 Echo (ping) reply            | id=0x0100, seg=135/34560, ttl=64 (request in 5135)                                                                                 |                                                    |  |                     |  |  |  |  |
| 5151 294, 863094 172, 124, 200, 28<br>5152 294, 863240 172, 124, 117, 107                                                                                                    | 172.124.117.107<br><b>ICMP</b><br>172.124.200.28<br><b>ICMP</b> | 98 Echo (ping) reply            | 98 Echo (ping) request id=0x0100, seq=136/34816, ttl=63 (no response found!)                                                       | id=0x0100, seq=136/34816, ttl=64 (request in 5151) |  |                     |  |  |  |  |
| 5161 295, 863036 172, 124, 200, 28                                                                                                    | 172.124.117.107<br><b>TCMP</b>                                  |                                 | 98 Echo (ping) request id=0x0100, seq=137/35072, ttl=63 (no response found!)                                                       |                                                    |  |                     |  |  |  |  |
| F Frame 3073: 98 bytes on wire (784 bits), 98 bytes captured (784 bits) on interface O                                                                                                    |                                                                 |                                 |                                                                                                    |                                                    |  |                     |  |  |  |  |
| E Ethernet II. Src: Vmware_b9:34:f8 (00:0c:29:b9:34:f8). Dst: Micro-St_a5:2b:ad (8c:89:a5:a5:2b:ad)                                                                                                    |                                                                 |                                 |                                                                                                    |                                                    |  |                     |  |  |  |  |
| E Internet Protocol Version 4, Src: 172.124.200.28 (172.124.200.28), Dst: 172.124.117.107 (172.124.117.107)                                                                                                    |                                                                 |                                 |                                                                                                    |                                                    |  |                     |  |  |  |  |
| E Internet Control Message Protocol                                                                                                    |                                                                 |                                 |                                                                                                    |                                                    |  |                     |  |  |  |  |
|                                                                                                    |                                                                 |                                 |                                                                                                    |                                                    |  |                     |  |  |  |  |
|                                                                                                    |                                                                 |                                 |                                                                                                    |                                                    |  |                     |  |  |  |  |
| 8c 89 a5 a5 2b ad 00 0c<br>0000                                                                                                    | 29 b9 34 f8 08 00 45 00                                         | $$ + ).4E.                      |                                                                                                    |                                                    |  |                     |  |  |  |  |
| 00 54 00 c0 40 00 3f 01<br>0010                                                                                                    | 00 00 ac 7c c8 1c ac 7c                                         | .T. . @. ?.                     |                                                                                                    |                                                    |  |                     |  |  |  |  |
| 0020<br>75 6b 08 00 e1 a4 01 00 00 01 fc 44 35 54 ec bd<br>0030 0c 00 08 09 0a 0b 0c 0d 0e 0f 10 11 12 13 14 15                                                                                                |                                                                 | uk D5T<br>.                     |                                                                                                    |                                                    |  |                     |  |  |  |  |
| 16 17 18 19 1a 1b 1c 1d 1e 1f 20 21 22 23 24 25<br>0040                                                                                                    |                                                                 | $1.1.1.1.1.1.1.1$ $1.1$ $#$ \$% |                                                                                                    |                                                    |  |                     |  |  |  |  |
| 0050 26 27 28 29 2a 2b 2c 2d 2e 2f 30 31 32 33 34 35                                                                                                    |                                                                 | $\&$ ()*+,- ./012345            |                                                                                                    |                                                    |  |                     |  |  |  |  |
| 0060 36 37                                                                                                    |                                                                 |                                 |                                                                                                    |                                                    |  |                     |  |  |  |  |
|                                                                                                    |                                                                 |                                 |                                                                                                    |                                                    |  |                     |  |  |  |  |
|                                                                                                    |                                                                 |                                 |                                                                                                    |                                                    |  |                     |  |  |  |  |
|                                                                                                    |                                                                 |                                 |                                                                                                    |                                                    |  |                     |  |  |  |  |
|                                                                                                    |                                                                 |                                 |                                                                                                    |                                                    |  |                     |  |  |  |  |
| Conexión de área local 2: <live (5.3%)<="" 273="" 5161="" capture="" displayed:="" in="" packets:="" progress="" td=""  ="" ·=""><td></td><td></td><td></td><td>Profile: Default</td><td></td><td></td></live> |                                                                 |                                 |                                                                                                    | Profile: Default                                   |  |                     |  |  |  |  |
| <b>T</b> Inicio                                                                                                    |                                                                 |                                 |                                                                                                    |                                                    |  | 16:09<br>08/10/2014 |  |  |  |  |
|                                                                                                    |                                                                 |                                 |                                                                                                    |                                                    |  |                     |  |  |  |  |
| To direct input to this VM, move the mouse pointer inside or press Ctrl+G.                                                                                                    |                                                                 |                                 |                                                                                                    |                                                    |  | 80 2 <sup>.</sup>   |  |  |  |  |
|                                                                                                    |                                                                 |                                 |                                                                                                    |                                                    |  |                     |  |  |  |  |

Página nº 36 de 38

<span id="page-36-2"></span>**10. Instalación de Zentyal en la red virtual**

<span id="page-36-1"></span>![](_page_36_Picture_45.jpeg)

#### <span id="page-36-0"></span>Configuración de la red

![](_page_36_Picture_3.jpeg)

#### **Practica SRI**

<span id="page-37-0"></span>![](_page_37_Picture_12.jpeg)